## **Instrukcja instalacji firmware - MODECOM Freeway SX.**

Niniejsza instrukcja ma na celu ogólne wskazanie użytkownikowi sposobu instalacji firmware w różnych modelach urządzeń MODECOM Freeway SX.

Wyświetlane podczas instalacji ekrany mogą się od siebie różnić w zależności od modelu, serii oraz okresu produkcji danego urządzenia.

*Pamiętaj o wykonaniu kopii bezpieczeństwa danych zawartych na urządzeniu tj. oprogramowanie nawigacyjne, dane prywatne przed instalacją firmware.* 

*Procedura instalacji firmware usuwa wszystkie dane z urządzenia.*

1. Pobierz na komputer PC firmware zgodnie z posiadanym modelem. <https://files.modecom.com/softy/ENG/Navigation/>

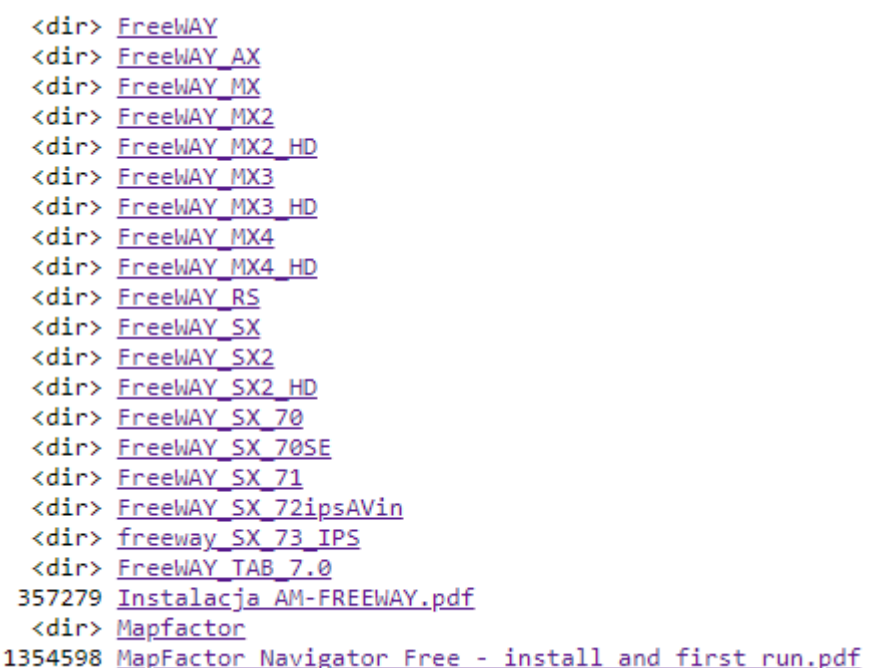

2. Pobrane archiwum (\*.ZIP lub \*.RAR) rozpakuj a zawartość przekopiuj na kartę SD (SDHC do 16GB)

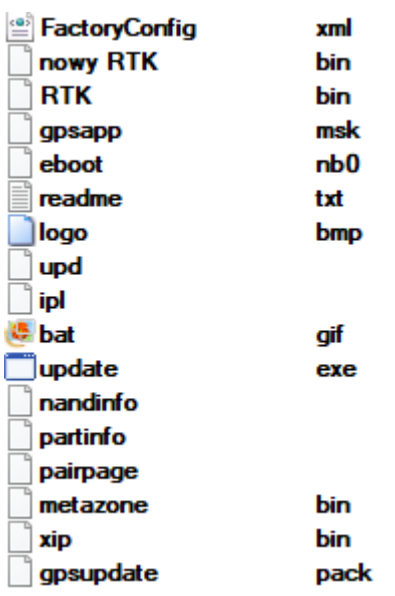

- 3. Tak przygotowaną kartę SD umieść w urządzeniu (gniazdo karty SD).
- 4. Na czas instalacji firmware, do urządzenia podłącz ładowarkę minimum 5V/**1,5A**. UWAGA: NIE MOŻNA PODŁĄCZAĆ URZĄDZENIA DO KOMPUTERA W TRAKCIE INSTALACJI FIRMWARE.
- 5. Urządzenie z kartą SD zawierającą piliki instalatora oraz podłączone do ładowarki uruchom przyciskiem POWER lub RESET.
- 6. W trakcie instalacji będziesz poproszony o skalibrowanie ekranu dotykowego. Do tego celu użyj dedykowanego rysika dołączonego do urządzenia. Dotykaj krzyżyka w każdym wskazanym przez instalator miejscu.
- 7. Po zakończonej instalacji usuń kartę z urządzenia, ponieważ ponowne uruchomienie z kartą spowoduje ponowną instalację.

Po instalacji firmware należy zainstalować na urządzeniu oprogramowanie nawigacyjne.

Program nawigacyjny użytkownik może wybrać indywidualnie z dostępnych na rynku, pod warunkiem kompatybilności z systemem operacyjnym Windows CE 6.0. Użytkownik może również pobrać dodawaną fabrycznie darmową aplikację Mapfactor: [https://files.modecom.com/softy/ENG/Navigation/MapFactor%20Navigator%20Free%20-](https://files.modecom.com/softy/ENG/Navigation/MapFactor%20Navigator%20Free%20-%20install%20and%20first%20run.pdf)

[%20install%20and%20first%20run.pdf](https://files.modecom.com/softy/ENG/Navigation/MapFactor%20Navigator%20Free%20-%20install%20and%20first%20run.pdf)

**MapFactor:** Oferowana w zestawie z urządzeniem darmowa wersja MapFactor ma na celu wspomóc użytkownika a jej pokrycie map oraz ograniczona funkcjonalność nie może być podstawą do roszczeń reklamacyjnych.